# **Debuggers and Parallel Debugging**

**HPC Best Practices** 

SciNet, Toronto

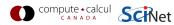

# **Debugging basics**

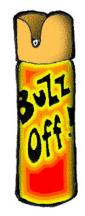

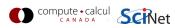

# **Debugging basics**

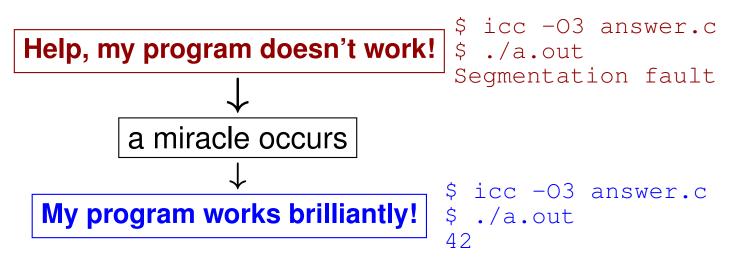

• Unfortunately, "miracles" are not yet supported by SciNet.

Debugging:

Methodical process of finding and fixing flaws in software

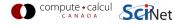

# **Debugging basics**

#### Ways to debug

- Don't write buggy code. YEAH, RIGHT.
- Add print statements No way to DEBUG!
- Command-based, symbolic debuggers
  - GNU debugger: gdb
  - Intel debugger command-line: idbc
- Symbolic debuggers with Graphical User Interface
  - GNU data display debugger: ddd
  - Intel debugger: idb
  - IDEs: Eclipse, NetBeans (neither on SciNet), emacs/gdb
  - Allinea DDT: ddt Excellent for parallel debugging, and available at SciNet!

# What's wrong with using print statements?

# Print debugging

- Constant cycle:
  - 1. strategically add print statements
  - 2. compile
  - 3. run
  - 4. analyze output bug not found? —
- Removing the extra code after the bug is fixed
- Repeat for each bug

### Problems

- Time consuming
- Error prone
- Changes memory, timing... THERE'S A BETTER WAY!

### Symbolic debuggers

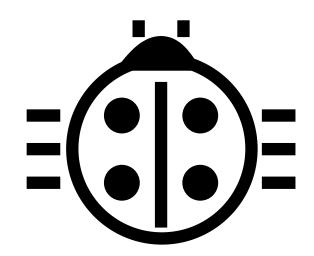

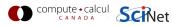

# Symbolic debuggers

#### Features

- 1. Crash inspection
- 2. Function call stack
- 3. Step through code
- 4. Automated interruption
- 5. Variable checking and setting

#### Use a graphical debugger or not?

- Local work station: graphical is convenient
- Remotely (SciNet):
  - Graphical debuggers slow
  - Graphics may not be available
  - Command-based debuggers fast (esp. gdb).
- Graphical debuggers still have command prompt.

## Symbolic debuggers

Preparing the executable

- Required: compile with -g.
- Optional: switch off optimization -00

Command-based symbolic debuggers

- gdb ← Focus on this one
- idbc ← Has gdb mode

```
$ module load intel
$ icc -g -00 example.c -o example
$ module load gdb
$ gdb example
...
(gdb)_
```

Compute • calcul

## gdb building blocks

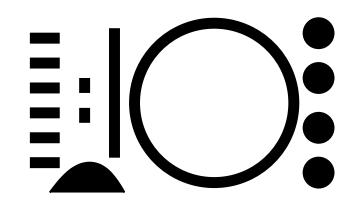

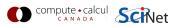

### **GDB basics - 1 Inspect crashes**

#### Inspecting core files

**Core** = file containing state of program after a crash

- needs max core size set (ulimit -c <number>)
- gdb reads with gdb <executable> <corefile>
- it will show you where the program crashed

No core file?

- can start gdb as gdb <executable>
- type run to start program
- gdb will show you where the program crashed if it does.

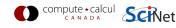

# **GDB basics - 2 Function call stack**

#### Interrupting program

- Press Crtl-C while program is running in gdb
- gdb will show you where the program was.

### Stack trace

- From what functions was this line reached?
- What were the arguments of those function calls?

## gdb commands

| backtrace<br>continue | function call stack continue |
|-----------------------|------------------------------|
| down                  | go to called function        |
| up                    | go to caller                 |

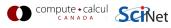

## GDB basics - 3 Step through code

#### Stepping through code

- Line-by-line
- Choose to step into or over functions
- Can show surrounding lines or use -tui

#### gdb commands

| list   | list part of code            |
|--------|------------------------------|
| next   | continue until next line     |
| step   | step into function           |
| finish | continue until function end  |
| until  | continue until line/function |
| until  | continue until line/function |

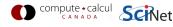

## **GDB basics - 4** Automatic interruption

#### **Breakpoints**

- break [file:]<line>|<function>
- each breakpoint gets a number
- when run, automatically stops there
- can add conditions, temporarily remote breaks, etc.

### related gdb commands

| delete           |
|------------------|
| condition        |
| disable          |
| enable           |
| info breakpoints |
| tbreak           |

unset breakpoint break if condition met disable breakpoint enable breakpoint list breakpoints temporary breakpoint

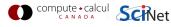

### **GDB basics - 5 Variables**

#### Checking a variable

- Can print the value of a variable
- Can keep track of variable (print at prompt)
- Can stop the program when variable changes
- Can change a variable ("what if ...")

#### gdb commands

| print<br>display<br>set variable | print variable<br>print at every prompt<br>change variable |
|----------------------------------|------------------------------------------------------------|
| set variable                     | change variable                                            |
| watch                            | stop if variable changes                                   |

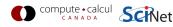

## **Demonstration gdb**

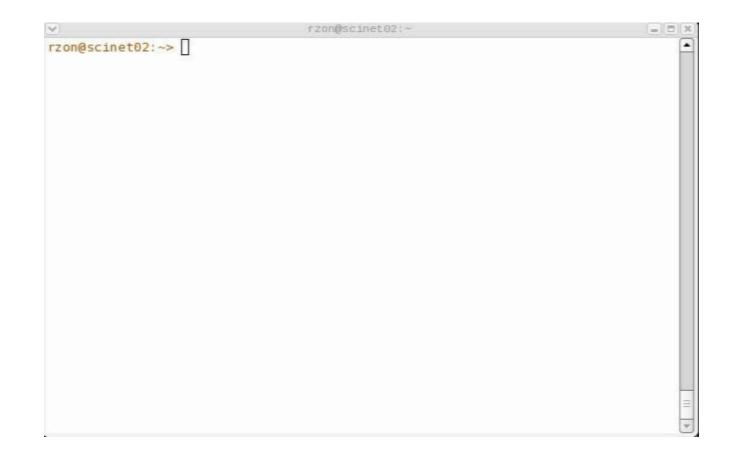

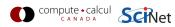

### **Graphical symbolic debuggers**

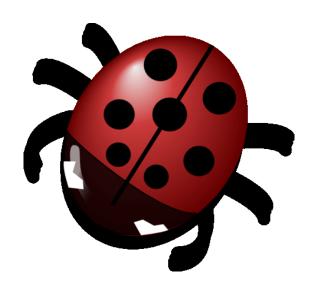

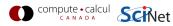

# **Graphical symbolic debuggers**

#### Features

- Nice, more intuitive graphical user interface
- Front to command-based tools: Same concepts
- Need graphics support. Requires tricks for compute nodes:

```
$ qsub ....
$ checkjob <job-id>
$ ssh -X -l <user> <your-node>
```

# Available on SciNet

(more later)

comput

ddd
\$ module load gcc ddd
\$ ddd <executable compiled with -g flag>

idb
\$ module load intel java
\$ idb <executable compiled with -g flag>

ddt
\$ module load ddt

## Graphical symbolic debuggers - ddd

| DDD: /home/rzon/Courses/snugdebug/ex2/add.c (on gpc-f102n084)                                                                                                    | /////                                                 |
|----------------------------------------------------------------------------------------------------|-------------------------------------------------------|
| <u>File Edit View Program Commands Status Source Data</u>                                                                                                    | <u>H</u> elp                                          |
| 0: thị 😯 👸 📷 😳 🖓 🕺 Display Plot Hide R                                                                                                    | otate Set Undisp                                      |
| 1: f<br>6.50046921 2: i<br>51 2                                                                                                    | · · · · · · · · · ·                                   |
| <pre>float f=0.0;<br/>int i, th;<br/>#pragma omp parallel for default(none) private(i,th) shared(f)<br/>for (i = 0; i&lt;100; i++) {</pre>                                                                                                    | Run                                                   |
| <pre>double g;<br/>th = omp_get_thread_num();<br/>printf("%d\n",th);<br/>g = sqrt(0.25*i+th);<br/>f += g;<br/>} Thread 0x41e02940 () at add.c:17<br/>3 Thread 0x41401940 () at add.c:17<br/>2 Thread 0x40a00940 () at add.c:17<br/>2 Thread 0x40a00940 () at add.c:17</pre> | Step Stepi<br>Next Nexti<br>Until Finish<br>Cont Kill |
| <pre>printf("result = %f\n", f); } Breakpoint 1, main.omp_fn.0 (.omp_data_i=0x7ffffffd9ft) Close Help</pre>                                                                                                    | Up Down<br>Undo Redo<br>Edit Make                     |
| (gdb) c<br>Continuing.<br>[Switching to Thread 0x40a00940 (LWP 25170)]                                                                                                    |                                                       |
| Breakpoint 1, main.omp_fn.0 (.omp_data_i=0x7ffffffd9f0) at add.c:17<br>(gdb) graph display i<br>(gdb) graph display th<br>(gdb) c<br>Continuing.<br>2                                                                                                    |                                                       |
| 0<br>1<br>[Switching to Thread 0x41401940 (LWP 25171)]<br>Breakpoint 1, main.omp_fn.0 (.omp_data_i=0x7ffffffd9f0) at add.c:17                                                                                                    |                                                       |
| (gdb) [                                                                                                    | ŀ                                                     |

## Graphical symbolic debuggers - idb

| Intel(R) Debugger                                                                                                    |
|----------------------------------------------------------------------------------------------------|
|                                                                                                    |
| ₩ 0. ♠ 3 3 3 3 3 4 1                                                                                                    |
| add.c 🛛                                                                                                    |
| <pre>9 float f=0.0;<br/>10 int i, th;<br/>11#pragma omp parallel for default(none) private(i,th) shared(f)<br/>12 for (i = 0; i&lt;100; i++) {<br/>13      double g;<br/>14      th = omp_get_thread_num();<br/>15      printf("%d\n",th);<br/>16      g = sqrt(0.25*i+th);<br/>17      f += g;<br/>18   }<br/>19<br/>20     printf("result = %f\n", f);</pre> |
| ⊇ Console Ef Threads 🖾                                                                                                    |
| ID Type OS ID Thread Library ID Execution Attribute Location                                                                                                    |
| ▼ \$allthreads                                                                                                    |
| 1 nati 2606' 469387906204 thawed void main.omp_fn.0(void) "/home/rzon/C                                                                                                    |
| 2 nati 2608: 1084623168 thawed void main.omp_fn.0(void) "/home/rzon/C                                                                                                    |
| 3 nati 2608: 1113561408 thawed void main.omp_fn.0(void) "/home/rzon/C                                                                                                    |
| 4 nati 2608! 1124051264 thawed <opaque>write_nocancel(void)</opaque>                                                                                                    |
| Ścurrentopenmoteam                                                                                                    |
| 0x00000000000000000000000000000000000                                                                                                    |

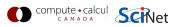

# **Parallel debugging**

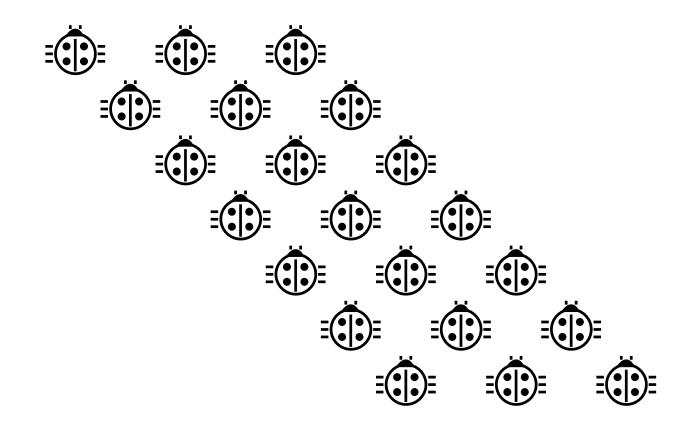

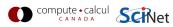

# Parallel debugging

- Challenge: Simultaneous execution
- Shared memory: OpenMP (Open Multi-Processing) pthreads (POSIX threads)
  - Private/shared variables Intel compiler extra flag: -debug parallel
  - Race conditions
- Distributed memory: MPI (Message Passing Interface)
  - Communication
  - Deadlock
- Hard to solve: some commercial debugger do a good job.

We've just obtained ddt licences!

But let's see how the command line ones handle it.

# Parallel debugging - 1 Shared memory

gdb and idbc

- Track each thread's execution and variables
- **OpenMP serialization:** p omp\_set\_num\_threads(1)
- Step into OpenMP block: break at first line!
- Thread-specific breakpoint: b <line> thread <n>

## idbc only

- Freezing/thawing thread
- Native OpenMP serialization (requires Intel compiler)
- Graphical: ddd --debugger idbc

info threads
thread
idb freeze/thaw t:[]

where is each thread? change thread context suspend thread(s)

compute • calcul SciNet

# **Parallel debugging - Race conditions**

### helgrind

### To find race conditions:

- \$ module load valgrind
- \$ valgrind --tool=helgrind <exe> &> out
- \$ grep <source> out

where <source> is the name of the source file where you suspect race conditions (valgrind reports a lot more)

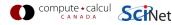

#### Multiple MPI processes

- Your code is running on different cores!
- Where to run debugger?
- Where to send debugger output?
- No universal (free) solution.

#### Good approach

- 1. Write your code so it can run in serial: perfect that first.
- 2. Deal with communication, synchronization and deadlock on smaller number of MPI processes.
- 3. Only then try full size.

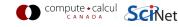

padb

- Tool for debugging parallel mpi programs
- Requires openmpi and gdb: module load gdb openmpi padb

#### Features

- Stack trace generation
- MPI Message queue display
- Deadlock detection and collective state reporting
- Process interrogation
- Signal forwarding/delivery
- MPI collective reporting
- Job monitoring

```
$ qsub -1 nodes=1:ppn=8,walltime=1:00:00 -q debug -I
$ cd /scratch/where_ever
$ mpirun -np 16 whatever
$ padb --all --stack-trace --tree
Stack trace(s) for thread: 1
_____
[0-15] (16 processes)
_____
main() at ?:?
 system_run() at ?:?
   compute_forces() at ?:?
     _____
     [8-15] (8 processes)
     _____
     IdVector_exchange() at ?:?
      PMPI Sendrecv() at ?:?
        _____
        [8,10] (2 processes)
        _____
        ompi_request_default_wait() at ?:?
          opal_progress() at ?:?
        _____
        [9,11-15] (6 processes)
        _____
        mca_pml_ob1_send() at ?:?
          opal_progress() at ?:?
```

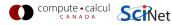

### Advanced tricks

- You want #proc terminals with gdb for each process?
- Possible, but brace yourself!
- Small number of procs:
  - Start terminals: no x forwarding from compute nodes
  - Submit your job on scinet
  - Make sure its runs: checkjob -v
  - From each terminal, ssh into the appropriate nodes
  - Do top or ps -C <exe> to find process id (pid)
  - Attach debugger with gdb -pid <pid>.
  - This will interrupt the process (not for idbc).

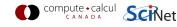

Advanced tricks

Wait, so the program started already?

- Yes, and that's probably not what you want.
- Instead, put infinite loop into your code: int j=1; while(j) sleep(5);
- Once attached, go "up" until at while loop.
- do "set var j=0"
- now you can step, continue, etc.

Note: You can use padb to find ranks of process etc.

Now let's take a look at DDT...

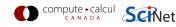

## **Useful references**

- G Wilson Software Carpentry http://software-carpentry.org/3\_0/debugging.html
- N Matloff and PJ Salzman The Art of Debugging with GDB, DDD and Eclipse
- Padb: http://padb.pittman.org.uk
- Wiki: https://support.scinet.utoronto.ca/wiki
- Email: support@scinet.utoronto.ca

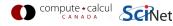